# Installation Manual

# Professional Jog Pad AY-JP2000

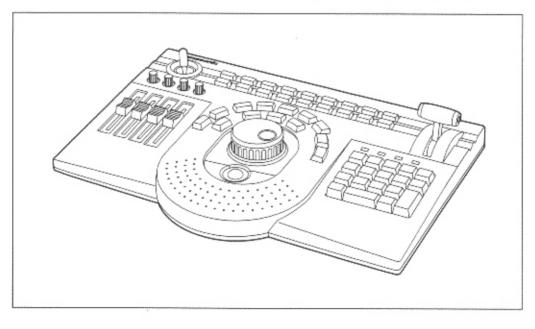

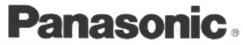

Before attempting to connect or operate this product, please read these instructions completely

## CONTENTS

| PREFACE                                      |   |
|----------------------------------------------|---|
| PRECAUTIONS                                  | 1 |
| MAJOR OPERATING CONTROLS AND THEIR FUNCTIONS | 2 |
| ACCESSORY CABLE                              | 5 |
| CONNECTIONS                                  | 6 |
| INSTALLING THE SOFTWARE                      |   |
| SPECIFICATIONS                               |   |
| ACCESSORIES                                  | - |
|                                              | - |

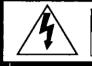

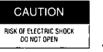

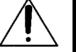

CAUTION:

TO REDUCE THE RISK OF ELECTRIC SHOCK, DO NOT REMOVE COVER (OR BACK). NO USER SER-VICEABLE PARTS INSIDE.

REFER SERVICING TO QUALIFIED SERVICE PER-SONNEL

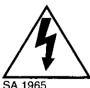

The lightning flash with arrowhead symbol, within an equilateral triangle, is intended to alert the user to the presence of uninsulated "dangerous voltage" within the product's enclosure that may be of sufficient magnitude to constitute a risk of electric shock to persons.

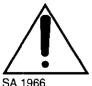

The exclamation point within an equilateral triangle is intended to alert the user to the presence of important operating and maintenance (servicing) instructions in the literature accompanying the appliance.

WARNING:

----- For U.S.A -Warning: This equipment generates and uses radio frequency energy and if not installed and used properly, i.e., in strict accordance with the instruction manual, may cause harmful interference to radio communications. It has been tested and found to comply with the limits for a Class A computing device pursuant to Subpart J of Part 15 of FCC Rules, which are designed to provide reasonable protection against such interference when operated in a commercial environment.

The serial number of this product may be found on the bottom of the unit.

You should note the serial number of this unit in the space provided and retain this book as a permanent record of your purchase to aid identification in the event of theft.

Model No. AY-JP2000

Serial No.

TO PREVENT FIRE OR SHOCK HAZARD, DO NOT EXPOSE THIS APPLIANCE TO RAIN OR MOISTURE.

## PREFACE

- The jog pad uses the keys and jog/shuttle dial, wipe lever, positioner and audio fader controls as well as the number keys (0 to 9) for ensuring that non-linear editing work will be performed very efficiently.
- The four audio faders make it possible to set the audio levels simultaneously for four channels.
- The rotary encoders enable the modify settings and video level to be finely adjusted.
- Frequently used functions can be allocated to the user keys as short-cut keys.
- The trackball enables the same operations as those of a mouse to be performed on the jog pad.

# PRECAUTIONS

- Do not attempt to disassemble the unit.
   In order to prevent electric shock, do not remove screws or covers. There are no user-serviceable parts inside.
- Do refer all servicing to qualified service personal.
- Handle the unit with care.
   Do not abuse the unit. Avoid striking, shaking, etc.
   It could be damaged by improper handling or storage.
- · Do not place heavy objects on top of the unit.
- Do not expose the unit to rain or moisture, or try to operate it in wet areas.

Do take immediate action if the unit becomes wet. Turn the power off and refer servicing to qualified service personal. Moisture can damage the unit and also create the danger of electric shock.

 Before proceeding with maintenance, disconnect the power plug from the power outlet to ensure safety.
 Failure to do this may cause electric shock. • Do not use strong or abrasive detergents when cleaning the unit body.

Do use a dry cloth to clean the unit when dirty. In case the dirt is hard to remove, use a mild detergent and wipe gently.

- In the winter season or at other times when the unit is cold, before attempting to operate the unit, raise the room temperature gradually so that the unit will be warmed up. If the temperature is raised suddenly, condensation will form inside the unit.
- Do not operate the unit beyond its temperature, humidity or power source ratings.
  Do not use the unit in an extreme environment where high temperature or high humidity exist.
  Use the unit under conditions where temperature is within 32°F ~ 95°F (0°C ~ +35°C), and humidity is within 10% ~ 90%.

# MAJOR OPERATING CONTROLS AND THEIR FUNCTIONS

For further details on operation, refer to the operating instructions of the software program you are using.

## **Operating panel**

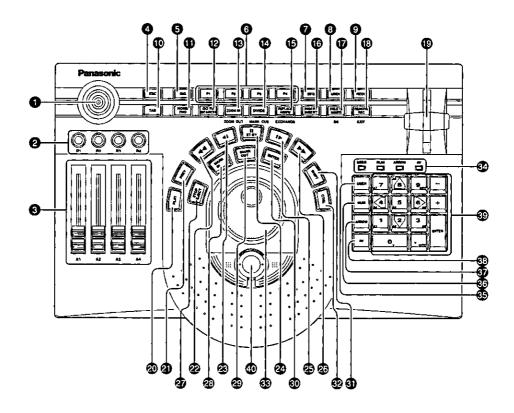

## **Rear panel**

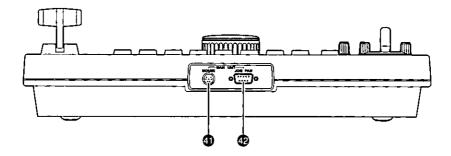

Positioner

Used to set the key positions.

- Rotary encoders [R1 ~ R4] Used to adjust the video levels and modify settings.
- Audio faders [A1 ~ A4]

Used to adjust the audio levels.

4 ESC

Used to cancel the setting panel.

🗗 DIG

Used to switch to the manual digitizer.

🕑 P1 ~ P4

Used to switch to the clip editor.

🕖 SEQ

Used to switch to the sequence editor.

UNDO

Used to undo the operation performed immediately before.

#### B REDO

Used to redo the operation which was undone by "UNDO".

🛈 ТАВ

Used in the same way as the "TAB" key on a keyboard. It jumps ahead to the next item.

#### HOME/END

Used to jump to the start or end point (toggle operation) of a sequence.

#### COTO/SEARCH

Used to jump to a mark in or out point (toggle operation).

#### ZOOM IN (ZOOM OUT)

Used to zoom in on (magnify) the time line. Used to zoom out when it is pressed while "SHIFT" is held down.

#### DIVIDE (MARK CUE)

Used to divide a clip.

#### B REPLACE/ASSEM (EXCHANGE)

Used to paste (replace) clips into a sequence. With Record To Video, it switches to the assemble mode.

#### INSERT/INSERT

Used to paste (insert) clips into a sequence. With Record To Video, it switches to the insert mode.

#### DELETE/IMMED (BS)

Used to delete clips. With Record To Video, it switches to the immediate mode. When it is pressed while "SHIFT" is held down, the two keys function as the backspace key.

#### REMOVE/REC (EXIT)

Used to remove clips (without moving the following clips forward to close up the gaps left). With Record To Video or the batch digitizer, it starts recording. When it is pressed while "SHIFT" is held down, the window with the focus is closed.

#### (B) Wipe lever

Used to set wipe or the DVE preview or learn setting.

#### PLAY

Used to play a tape in an external VCR when the time line or clips are to be played.

#### PREV

Used to preview wipe or DVE.

#### ፼ ◀◀

Used to rewind the tape in the external VCR.

#### જી ∢ા

Used to advance the tape in the external VCR frame by frame (in the reverse direction).

#### II /STBY

Used to set the external VCR to the still mode. When it is pressed while "CTRL" is held down, the external VCR is switched between the standby ON and OFF mode.

#### @ ।►

Used to advance the tape in the external VCR frame by frame (in the forward direction).

#### **2**9 >>

Used to fast forward the tape in the external VCR.

#### STOP/EJECT

Used to stop play. The external VCR is set to the stop mode. When it is pressed while "CTRL" is held down, the tape in the external VCR is ejected.

#### MARK IN

Used to set the mark in point. When it is pressed while "SHIFT" is held down, the in point grip can be selected. When it is pressed while "CTRL" is held down, the mark in point is deleted.

#### ARK OUT

Used to set the mark out point. When it is pressed while "SHIFT" is held down, the out point grip can be selected. When it is pressed while "CTRL" is held down, the mark out point is deleted.

#### ENTER

Used to enter the selected items. With the batch digitizer, it enters the in and out points.

#### SHIFT

Used to select the functions of the keys.

#### 🚱 CTRL

Used to select the functions of the keys.

#### Jog/shuttle dial

Jog and shuttle modes are selected (toggle operation) by pressing down the dial.

In jog mode, the tape is played frame by frame in the forward direction (when the dial is turned clockwise) or reverse direction (when it is turned counterclockwise). In shuttle mode, the tape is played at a variable speed in the forward direction (when the dial is turned clockwise) or reverse direction (when it is turned counterclockwise).

#### 🕑 LED

The lighted LED shows the number key mode. The mode is selected by pressing the "USER", "NUM", "ARROW" and "AV" keys.

#### 🚯 USER

Used to switch to the user mode.

In the user mode, the number keys perform the functions which have been allocated to them. Frequently used functions can be allocated to the user keys.

For details on how to allocate these functions, refer to the operating instructions of the software program you are using.

#### 🚯 NUM

Used to switch to the number input mode. In the number input mode, the number keys function as number input keys.

#### ARROW

Used to switch to the cursor mode. In the cursor mode, the number keys (2, 4, 6 and 8 keys) function as arrow keys.

#### 30 AV

Used to switch to the track selection mode. In the track selection mode, the number keys function as track selection keys. For further details on operation, refer to the operating instructions of the software program you are using.

#### Oumber keys

The way in which these keys are used differs depending on the mode ("USER", "NUM", "ARROW" and "AV"). The "+" and "--" keys are used to advance the images frame by frame. The ENTER key enters the selected item.

#### Trackball

This can perform the same operations as those of a mouse.

Connect the trackball cable following the instructions in *Connections*.

#### (MOUSE) connector

The trackball cable (supplied accessory) is connected to this connector.

#### [JOGPAD] connector

The jog pad cable (VCR/JOGPAD cable) is connected to this connector.

# ACCESSORY CABLE

## **Track Ball Cable**

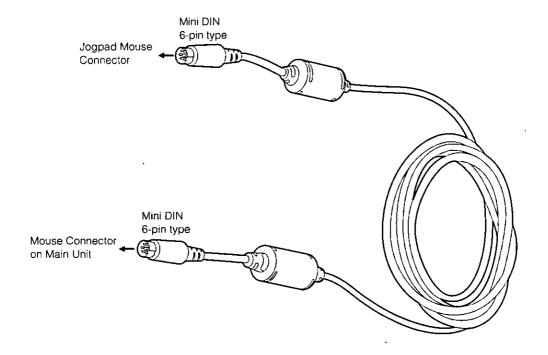

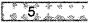

## Connection with the AY-NE2000, WJ-MX1000 series or WJ-MX1200 series

Plug one end of the jog pad connecting cable (accessory supplied with the AY-NE2000, WJ-MX1000 series and WJ-MX1200 series) into the connector on the rear panel of the jog pad and the other end into the JOGPAD connector on the rear panel of the main unit, and then tighten the screws.

Plug one end of the trackball connecting cable (supplied accessory) into the connector on the rear panel of the jog pad and the other end into the MOUSE connector on the rear panel of the main unit. Once the trackball has been connected, it is not possible to use another mouse (PS/2) or serial mouse at the same time as the trackball. However, the tablet (ArtPAD made by WACOM) can be used simultaneously.

The power must be turned off before these cables are connected.

It is necessary to first mount the professional jog pad ROM kit (AY-PB2003) when WJ-MX1000 or WJ-MX1200 series is used.

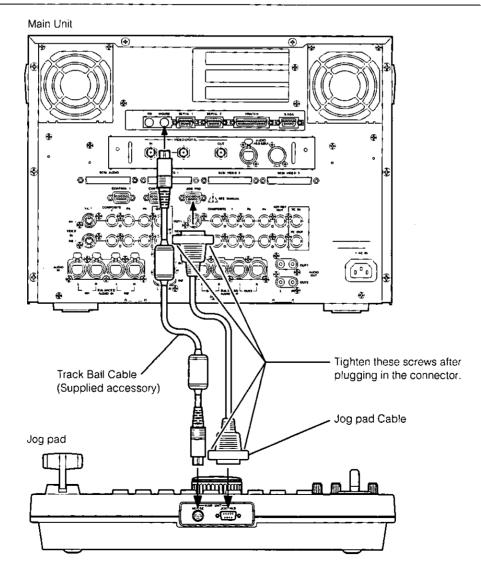

## **Connection with DVEdit**

Connect one end of the VCR/JOGPAD cable (accessory supplied with the AY-RP500) into the JOGPAD connector (mini DIN 8-pin) on the JOG board and the other end into the connector (D-sub 9-pin) on the rear panel of the jog pad. Tighten the screws on the parts connected to the rear panel of the jog pad.

Plug one end of the trackball connecting cable (supplied accessory) into the connector on the rear panel of the jog pad and the other end into the MOUSE connector on the rear panel of the computer. Once the trackball has been connected, it is not possible to use another mouse (PS/2), serial mouse or USB mouse at the same time as the trackball. However, the tablet (ArtPAD made by WACOM) can be used simultaneously.

The power must be turned off before these cables are connected.

It is necessary to first mount the professional jog pad ROM kit (AY-PB502) when DVEdit (AY-RP500) is used.

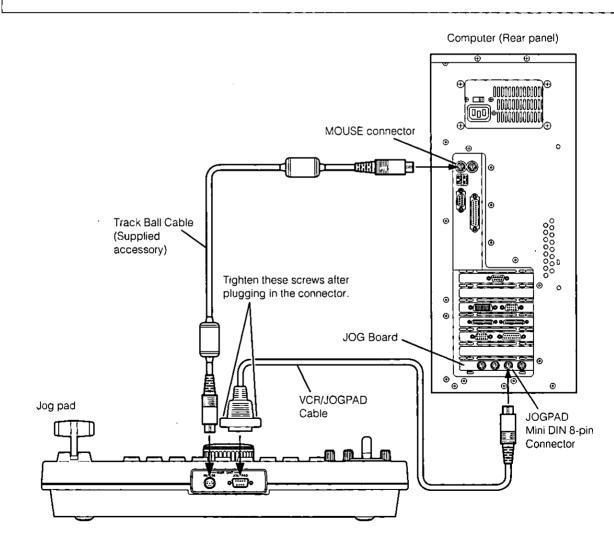

# INSTALLING THE SOFTWARE

Install the accessory upgrade software program only if the main unit used is the AY-NE2000, WJ-MX1000 series or WJ-MX1200 series.

There is no need to install it if the DVEdit is to be used.

Before installing this upgrade, make sure that V4.0 or above of the software is installed.

## Procedure

- ① Press the [Exit] button in ToolBox to exit the system.
- 2 When the Caution window appears, click the button to restart Windows.
- ③ Insert the floppy disk labeled "Disk 1" into the floppy disk drive.
- If you are using Windows 95:
   Click the [Start] button on the taskbar at the bottom of the display, and select the Run command. Input "A:\SETUP.EXE" on the Run window, and click button.
  - If you are using Windows 3.1: Select Program Manager, and press the [F] while holding down the [Alt] key. A pull-down menu is opened. Select the Run command. Input "A:\SETUP.EXE" on the Run window, and click with button.
- (5) The setup windows appears. Click methods button.
- (6) The "Please insert the diskette labeled disk 2" message now appears. Insert "Disk 2" into the floppy disk drive, and click button. Follow the instructions in the messages which appear on the monitor screen for all floppy disks.

## SPECIFICATIONS

Power supply:

Ambient temperature range: Ambient humidity range: Weight: DC 5V, 110mA (maximum) DC -12V 10mA (maximum) 32°F to 95°F (0°C to 35°C) 10% to 90% Approx. 4.85 lbs. (2.2 kg)

# ACCESSORIES

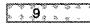

# Panasonic PANASONIC BROADCAST & DIGITAL SYSTEMS COMPANY

DIVISION OF MATSUSHITA ELECTRIC CORPORATION OF AMERICA

| Executive Office:               | 3330 Cahuenga Blvd W., Los Angeles, CA 90068               |
|---------------------------------|------------------------------------------------------------|
|                                 | (323)436-3500                                              |
| EASTERN ZONE:                   | One Panasonic Way 4E-7, Secaucus, NJ 07094 (201)348-7621   |
| Mid-Atlantic:                   | One Panasonic Way 4E-7, Secaucus, NJ 07094 (201)348-7621   |
| Southeast Region:               | 1225 Northbrook Parkway, Ste 1-160 Suwanee, GA 30024       |
|                                 | (770)338-6845                                              |
| Central Region:                 | 1707 N Randall Road E1-C-1, Elgin, IL 60123 (847)468-5200  |
| WESTERN ZONE:                   | 3330 Cahuenga Blvd W., Los Angeles, CA 90068 (323)436-3500 |
| Dallas Region:                  | 6226 Abington Way, Houston, TX 77008 (713)802-2726         |
| No. CA/Northwest Region:        | 5870 Stoneridge, #3, Pleasanton, CA 94588 (925)416-5102    |
| Government Marketing Department | 1: 52 West GudeDrive, Rockville, MD 20850 (301)738-3840    |

PANASONIC CANADA INC.

5770 Ambler Drive, Mississauga, Ontario L4W 2T3 (905)238-2115 PANASONIC SALES COMPANY DIVISION OF MATSUSHITA ELECTRIC OF PUERTO RICO, INC. San Gabriel Industrial Park, 65th Infantry Ave., KM9.5 Carolina, Puerto Rico 00630 (809)750-4300